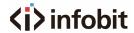

# iSwitch UVC03K

USB 3.0 4K Ultra HD Video Capture Card

Quick Guide V2.0

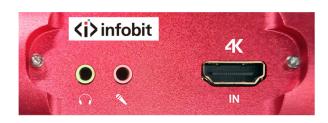

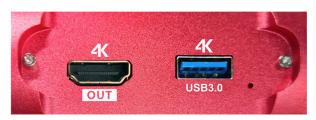

#### Introduction

This product can easily mix and record HDMI 4K high-definition video and audio from an external microphone to your computer through third-party acquisition software, or live broadcast through the Internet.

#### **Features**

- One HDMI Input, one HDMI Loop Output. Monitoring and recording.
- Use USB 3.0 to record full HD images at high-speed.
- Support most software, such as PotPlayer, VLC, OBS...
- No need to install driver, plug and play.
- Support NV12, YUY2, XRGB/RGB32 video formats.
- Support HDMI 4K/60hz resolution input.
- Support capturing 4K/30Hz resolution.

- High-quality aluminum alloy material.
- Support 3.5mm/TRS microphone input and audio out.
- Support UVC, UAC without any software or settings.

### Datasheet

| Model         | iSwitch UVC03K                            |  |
|---------------|-------------------------------------------|--|
| Name          | USB 3.0 4K Ultra HD Video Capture<br>Card |  |
| USB           | USB 3.0 300-350MB/s, USB 2.0              |  |
| Bandwidth     | 40MB/s                                    |  |
| Input         | HDMI 1x                                   |  |
| HDMI          | 480i, 480p, 576p, 720p50, 720p60,         |  |
| Resolution    | 1080i50, 1080p60,                         |  |
|               | 1080p24/25/30/50/60, 4K/60                |  |
| Frame Rate    | 25/29.97/30/50/59.94/60fps                |  |
| Capture audio | Support UVC and UAC                       |  |
| and video     |                                           |  |
| Support OS    | Windows 7, 8, 10 or 11, 64bit; macOS      |  |
|               | 10.12 version or higher; Ubuntu 16.04     |  |
|               | LTS 64bit or higher; Android 9.0 or       |  |
|               | higher                                    |  |
| Support       | OBS, VLC, PotPlayer, Windows media        |  |
| software      | Encoder, Adobe Flash Media Live-          |  |
|               | Encoder, Real Producer Plus, Quick        |  |
|               | Time Broadcaster, Quick Time Player,      |  |
|               | Wirecast, vMix and etc.                   |  |
| Dimension     | 105x68x25 LWH, mm                         |  |
| Power         | max. 25W                                  |  |
| Operating     | 0-50 degrees C                            |  |
| Temp.         |                                           |  |
| Storage       | -20 to 70 degrees C                       |  |
| Temp.         |                                           |  |
| Humidity      | 5% to 90%                                 |  |

# Computer hardware configuration requirements:

| Configuration | Desktop PC | Laptop PC |
|---------------|------------|-----------|
|---------------|------------|-----------|

| CPU           | Intel Core i5-6xxx | Intel Core i7-  |
|---------------|--------------------|-----------------|
|               | or higher          | 7700HQ or       |
|               |                    | higher          |
| Graphics card | NVIDIA Ge-Force    | NVIDIA Ge-Force |
|               | GTX 1060 or        | GTX 1050 or     |
|               | higher             | higher          |
| RAM           | 8G (Dual           | 8G (Dual        |
|               | Channel)           | Channel)        |

## Support third-party software

- ♦ OBS Studio (Windows, OS X)
- ♦ Windows media Encoder (Windows)
- ♦ Adobe Flash Media Live-Encoder (Windows, OS X)
- ♦ Real Producer Plus (Windows)
- ♦ VLC (Windows, OS X Linux)
- ♦ Quick Time Broadcaster (OS X)
- ♦ Quick Time player (OS X)
- ♦ Wirecast (Windows, OS X)
- ♦ vMix (Windows)
- ♦ PotPlayer (Windows) and etc

# **Product Specifications**

- HDMI Input and loop-out max. resolution: 4k60 4:4:4
- HDMI input max audio sampling rate: PCM48Khz
- USB3.0 Highest bandwidth: 3Gbps
- USB2.0 Highest bandwidth: 311Mbps
- 3.5mm headphone output power:  $32\Omega/50$  MW
- Working Current: 5V/0.9A
- Working temperature range: <u>-40°C ~ +85°C</u>
- Working humidity range: 90% RH No condensation
- Product size: 105x68x25mm
- Material: Aluminum alloy
- Color: Blue and Red
- Net Weight: 131g

#### Interface Introductions

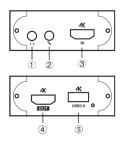

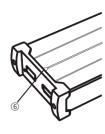

- (1) 3.5mm headset output port.
- (2) 3.5mm microphone input port.
- (3) HDMI Input, connect to HDMI signal such as Computer, Game console, DVD.
- (4) HDMI Output, connect to HDMI display such as TV, Monitor, Projector, etc.
- (5) USB3.0 TYPE-A port, connect to computer.
- (6) Action indicator: Illuminates when capturing.

# **Connection Diagram**

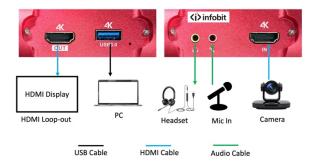

- 1. Connect HDMI IN to computer, game console, DVD.
- 2. Connect Output port of capture card to display devices, such as TV, Monitor, Projector, etc.
- 3. Connect the USB3.0 to computer.
- 4. Connect 3.5mm to headphones, microphones, and headsets.

### FAQ

### 1. No Capture

- a. Confirm whether the video signal source is transmitted to the iSwitch UVCO3K successfully (if the source is from PC, you can find two display icons in your display settings; Or connect the loop-out port to a monitor to check whether images are normal displaying).
- b. Confirm whether PC has properly recognized the iSwitch UVCO3K (In PC's Device Manager, and no exclamation icon is found).
- c. If the above-mentioned two methods are normal, suggest customers changing to a USB3.0 Port (not USB 2.0) and test again.
- d. Confirm whether all ports are properly connected.
- e. Confirm whether setting parameters of the software (OBS, PotPlay...) are correct.

### 2. Audio Issue

Fail to capture sound.

- a. Confirm the iSwitch UVC03K is selected by the audio output device on the signal source PC (right click the audio device on the bottom-right corner of your PC screen, to select "INFOBIT Audio Capture"; Or please connect to the audio loop-out port to check whether audio is normal.
- b. Confirm whether PC has properly recognized the iSwitch UVCO3K (In PC's Device Manager, and no exclamation icon is found).
- c. Confirm whether sound wave line is fluctuating (click the audio icon on the bottom-right corner of computerrecording device, then select our capture card to check)
- d. If it still fails to capture audio, please add an audio input capture on OBS then set "Monitor and Input" in the advanced audio settings.
- f. If sound is intermittent, please right-click the audio icon

on the bottom-right corner of computer-select our capture card in the recording device- right click Advanced Attributes in computer to confirm whether 48KHz is fixed.

### 3. Image issue

firmware.

Images captured by OBS is green or with vertical lines. a. To solve such issue, please update to the newest

Images from the Loop-out is green or red.

a. This issue is caused by the YUV format is setup as the screen's color space. Please change its color space to RGB format.

Video and audio are delayed.

a. If customers do experience video lag or audio delay, there may be a problem with computer configuration, or two same devices are used which occupies the APP. Please change the audio to fixed 48KHz.

#### NOTE

- Does not use HUB or USB extend cable.
- Low computer configuration will cause irregular flickering or black screen in the recording screen.
- For signal processing reasons, you will find that the recorded picture is out of sync with the original picture, which is normal.
- Cannot record 4K resolution when HDMI input resolution is less than 4K.
- Cannot record 4K resolution while connect to USB 2.0 port of computer.

### User Manual

For detailed user manual, please go to <a href="https://www.infobitav.com/iswitch-uvc03k/">https://www.infobitav.com/iswitch-uvc03k/</a> to download.